# **Atlassian Product Releases Macro**

Macro Summary A Confluence user macro that displays the latest Atlassian product release versions (with release notes), and release dates.

 **What it looks like Latest product versions**

The Latest Atlassian Product Releases works by querying [www.atlassian.com's](http://www.atlassian.com%27s) JSON resources, at URLs such as [https://my.atlassian.com/download](https://my.atlassian.com/download/feeds/current/jira-software.json?callback=jQuery17205112337580226276_1445818447563) [/feeds/current/jira-software.json.](https://my.atlassian.com/download/feeds/current/jira-software.json?callback=jQuery17205112337580226276_1445818447563) The jQuery code can be found on [bitbucket](https://bitbucket.org/redradish/atlassian-versionscraper) – improvements welcome.

### Installation

To add this to your Confluence:

- 1. Log in as an administration
- 2. Search for 'user macros'

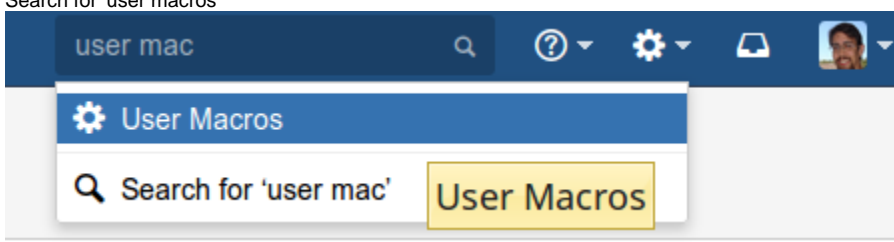

3. Create a new macro called**atlassianversions**:

## **Create User Macro**

## **Macro Browser Information**

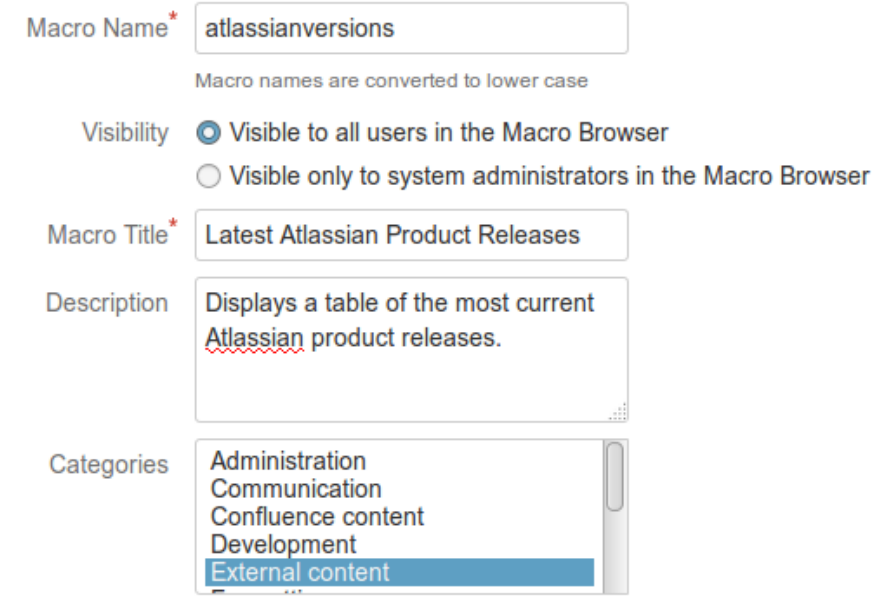

In the body, fill in:

```
## @noparams
<h4>Latest product versions</h4>
<table id="productTable"></table>
<!-- Chrome refuses to load because Bitbucket sets the MIME type to text/plain, not text/javascript: 
<script type="text/javascript" src="https://bitbucket.org/redradish/atlassian-versionscraper/raw/master
/createversiontable.js"> -->
<script type="text/javascript" src="https://www.redradishtech.com/src/atlassian-versionscraper
/createversiontable.js">
// This line intentionally left blank - https://answers.atlassian.com/questions/21353/cant-use-script-
tag-in-user-macros
</script>
```
#### i.e.:

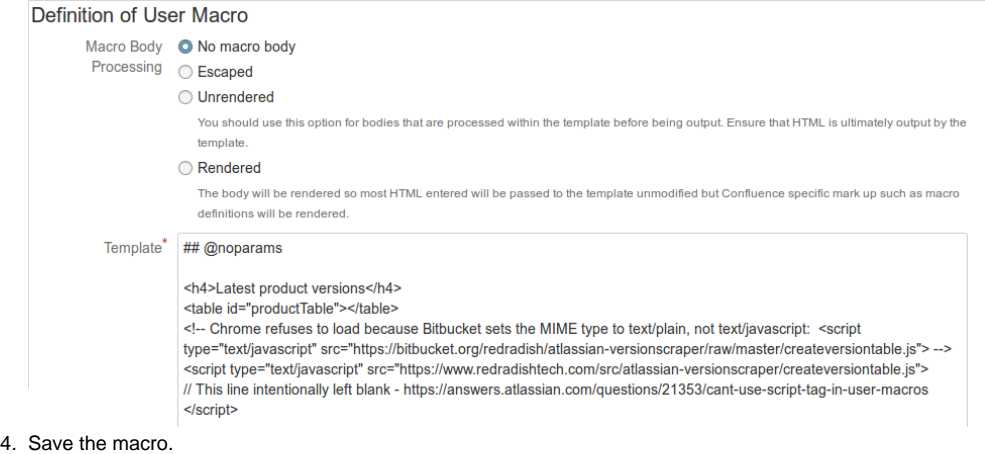

Then on a test page, insert the macro:

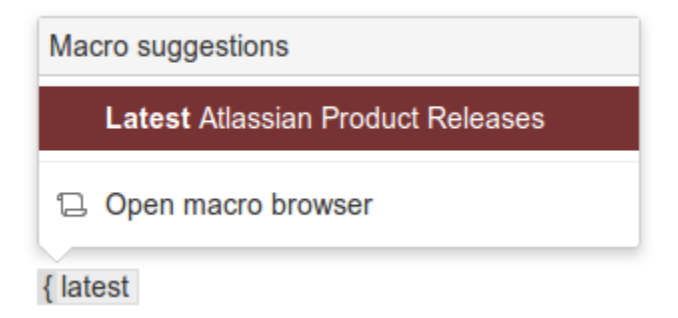

Done! You might also like to [display this on your Confluence dashboard](https://www.redradishtech.com/display/KB/Editing+the+Confluence+dashboard).